# TAUIS91G Report 2

## Project Team

# Sibin Mohan, Salil Pant, Harini Ramaprasad

{ smohan, smpant, hramapr }@unity.ncsu.edu

# Our Project:

- ➤ Installation of Tuning and Analysis Utilities (TAU), a portable profiling and tracing toolkit, on the i32/Linux platform.
- > Evaluation using ParBenCCh (from the ASCI suite of benchmarks).

# Project Topic – TAU

### **Solved Issues:**

- > TAU is a profiling tool used for parallel multithreaded programs. It supports various profiling tools like PAPI, PDT etc and can be used with both OPENMP as well as MPI.
- > We installed the package on the Linux cluster. Installation was carried out according to the steps mentioned in the README file provided with the package. The steps involved:
  - o Download and install other libraries/toolkits that TAU uses:
    - ▲ Program Database Toolkit [http://www.acl.lanl.gov/pdtoolkit] (for automatic source code instrumentation)
    - ▲ Performance Data Standard and API (PAPI) Library

      [http://icl.cs.utk.edu/projects/papi/]

      (for accessing CPU Performance Counters with TAU)

- ▲ Opari OpenMP source-to-source instrumentation package
  [http://www.fz-juelich.de/zam/kojak/]
  (for instrumenting OpenMP applications)
- Configure TAU based on -
  - **▲** the architecture
  - ▲ the profiler used
  - ▲ the type of programs to be tested

This involves running the "configure" script with different options. The complete set of options is listed in the "INSTALL" file provided with the package.

- During installation and configuration of TAU and the other toolkits, various errors/problems were encountered, which had to be resolved before we could proceed. Some of the changes made as a result were:
  - ▲ The compiler to be used was modified from g++/gcc to mpiCC/mpicc.
  - ▲ Remove certain compiler flags that do not work with the gnu compilers/mpi compilers.
  - ▲ Append paths to header files/libraries for MPI/OpenMP.
- We also had to install the Java SDK and Java Runtime Environment, for jRacy (one of the TAU graphical tools).
- The following two tools were run on various sample programs:
  - ▲ jRacy a Java based tool which displays results graphically
  - ▲ pprof a command line based tool, which displays profiling results in a textual format.
- Sample programs and Results :
  - ▲ Calculation of "**pi**" using MPI. The output of the jRacy tool is as follows:

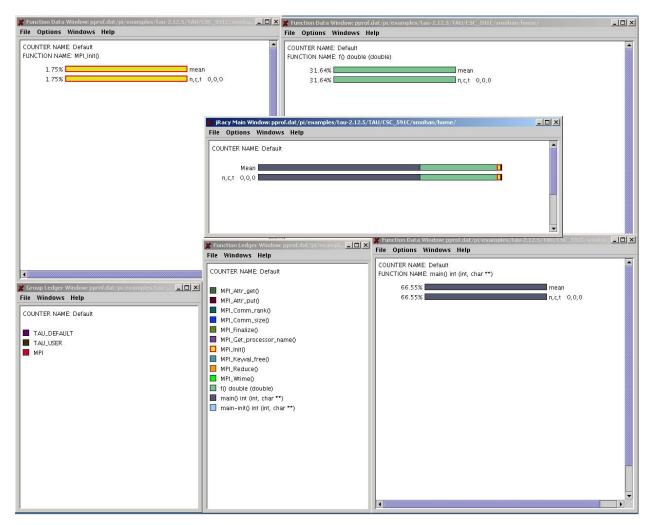

The above snapshots (from **jRacy**) show the function-call behaviour of the MPI-based pi program. It shows the time spent in each function, as well as the number of calls made to each function.

Using the above diagram, and the statistics it provides, we may be able to obtain information about performance bottlenecks, and see how improvements can be made to the program.

## The profiling results for the above program using **pprof** are:

| [smohan@os07 pi]\$ pprof<br>Reading Profile files in profile.* |                                           |                         |                                 |                                 |                                  |                                                                                                    |
|----------------------------------------------------------------|-------------------------------------------|-------------------------|---------------------------------|---------------------------------|----------------------------------|----------------------------------------------------------------------------------------------------|
| NODE 0; CONTEXT 0; THREAD 0:                                   |                                           |                         |                                 |                                 |                                  |                                                                                                    |
| ~<br>%Time                                                     |                                           | Inclusive<br>total msec | #Call                           | #Subrs                          | Inclusive<br>usec/call           | Name                                                                                                    |
| 100.0                                                          | 653                                       | 981                     | 1                               | 1.00001E+06                     | 981782                           | main() int<br>(int, char **)                                                                                |
| 31.6                                                           | 310                                       | 310                     | 1E+06                           | 0                               | 0                                | f() double<br>(double)                                                                                      |
| 1.8<br>0.0<br>0.0                                              | 17<br>0.272<br>0.109                      | 17<br>0.272<br>0.272    | 1<br>6<br>1                     | 8<br>0<br>3                     | 17218<br>45<br>272               | MPI_Init() MPI_Wtime() main-init() int                                                                      |
| 0.0                                                            | 0.162                                     | 0.162                   | 1                               | 0                               | 162                              | (int, char **)<br>MPI_Get_processor_name()                                                                  |
| 0.0<br>0.0<br>0.0<br>0.0<br>0.0<br>0.0                         | 0.043<br>0.019<br>0.006<br>0.003<br>0.001 |                         | 1<br>3<br>4<br>4<br>1<br>1<br>4 | 4<br>0<br>0<br>0<br>0<br>0<br>0 | 43<br>6<br>2<br>1<br>1<br>0<br>0 | MPI_Finalize() MPI_Reduce() MPI_Attr_get() MPI_Attr_put() MPI_Comm_size() MPI_Comm_rank() MPI_Keyval_free() |

# Finding the k<sup>th</sup>-largest element in an array of integers in two ways.

We show only the results from pprof for this program.

```
[smohan@os07 instrument]$ pprof
Reading Profile files in profile.*
NODE 0; CONTEXT 0; THREAD 0:
%Time
       Exclusive Inclusive
                               #Call
                                          #Subrs Count/
                                                            Name
          counts total counts
                                                   Ca11
 0.0
           0
                        0
                                 25
                                             0
                                                      0 int ceil
                                                        7
 0.0
           0
                        0
                                              7
  0.0
                                                        int select_kth_largest
(int, int *, int)
                                           4519
 0.0
           0
                                 18
                        0
 0.0
           0
                        0
                              69773
                                              0
                                                        void interchange
                                                                (int *, int *)
 0.0
                                        107635
           0
                        0
                              42341
                                                        void quicksort
                                                                (int *, int, int)
 0.0
           0
                        0
                                                        void setup
                                 1
                                                                (int *)
                                                        void sort_5elements
 0.0
           0
                              4472
                                           4472
                                                                (int *)
```

## Future Steps:

➤ To configure TAU to work with OpenMP programs and hybrid MPI-OpenMP programs. The former still has a few minor problems to be ironed out, whereas the latter hasn't been attempted yet.

# Project Topic - ParBenCCh

#### Solved Issues:

- ➤ Installation and configuration of ParBenCCH.
- ➤ Minor issues in installation of ParBenCCh still remain.

## Future Steps:

- ➤ Complete Installation of ParBenCCH.
- > Run various benchmark tests provided along with package.
- ➤ Configure TAU to evaluate this benchmark.
- Suggest improvements to benchmark to remove performance bottlenecks.
- > Suggest improvements/new features for TAU.

# Work Distribution:

All three of us were involved in all parts of the project. We split up only the following:

- ➤ Configuration & Installation specifics of TAU Sibin.
- ➤ Configuration & Installation specifics of ParBenCCH Salil.
- > Configuration, Execution & result evaluation of Test programs Harini.
- > Documentation and reports Salil & Harini
- > Web-page maintenance Sibin